# **Tech Training: Audacity**

There are multiple tools you can use to adjust an audio recording. Audacity is a free, multi-track, easy to use option and comes with a myriad of editing capabilities referred to as Effects. Audacity works with most common audio file formats such as WAV, MP3, AIFF, and FLAC and supports sample rates of 16-bit to 32-bit. During installation, you should be prompted to also install the manual… highly recommended and made accessible through the Audacity Help menu.

#### *Overview*

Import an audio file into a Track, select the portion of audio you intend to modify, apply an Effect, and Export Audio to create a new mono or stereo copy of the audio file with your changes applied.

**Preferences: Devices** 

#### *Initial Hardware Setup*

- Connect sound card Line In to Line Out of source (cassette deck, MP3 player, etc.)
- Connect sound card Line Out to speakers or headphones

#### Interface *Initial Software Setup* Playback Host: MME  $\vee$ Download Audacity from the parent company **Recording** Using: PortAudio V19-devel (built Jan 9 2016 12:36:32) Quality (audacityteam.org) and install using defaults. Then - Interface Playback  $\frac{1}{\Box}$  Tracks Device: Speakers / HP (IDT High Definit  $\checkmark$ configure it for Taylor use: Spectrograms in Import / Export Recording Edit > Preferences Extended Import  $\ddot{\phantom{0}}$ Device: Internal Microphone Array (IDT **Projects**  Devices **Libraries** Channels: 2 (Stereo) Directories o Set Recording (Line In) and Playback **Warnings Effects** (Line Out) devices **Keyboard** Mouse Libraries Modules o Download LAME MP3 and FFmpeg Encoders. These are used when converting audio file formats. OK Cance *Basic Layout* Audacity  $\Box$ Eile Edit V  $\boxed{\square} \quad \frac{\triangledown}{\triangle} \quad \frac{\triangledown}{\triangle} \quad \frac{\triangledown}{\triangle} \quad \frac{\triangledown}{\triangle} \quad 57 - 54 - 51 - 48 - 45 - 42 - 3$  Click to Start Mor 1000021-18-15-12-9 6 3 0 Transport Controls (play, stop, rewind, etc) ×п m  $21 \leftrightarrow 11 + 10 + 10 + 57 + 51 + 51 + 48 + 45 + 42 + 39 + 36 + 33 + 30 + 27 + 24 + 21 + 18 + 15 + 12 + 9 + 6 + 3 + 0$ 1899 11  $\sim$  0  $\approx$  $\begin{picture}(130,10) \put(0,0){\line(1,0){10}} \put(15,0){\line(1,0){10}} \put(15,0){\line(1,0){10}} \put(15,0){\line(1,0){10}} \put(15,0){\line(1,0){10}} \put(15,0){\line(1,0){10}} \put(15,0){\line(1,0){10}} \put(15,0){\line(1,0){10}} \put(15,0){\line(1,0){10}} \put(15,0){\line(1,0){10}} \put(15,0){\line(1,0){10}} \put(15,0){\line($  Recording / Playback LEDs HP (IDT High De  $-1.0$  Recording Volume  $5.0$ • Playback Volume Zoom Controlstt\_Audacity.docx Revised: 6/29/16

 $\times$ 

## *Set Up For Recording*

- Choose your input audio device
	- o All audio inputs detected by Windows are listed
	- o We often record cassette tapes connected to the sound card's Line In
- Choose your output audio device
	- o This is the device you listen to; usually speakers or headphones.

### *Test Recording*

- Start playback
- Click Record. Audacity will add a track.
- Use the Recording Volume slider and the Recording LED to a pick a reasonable level. Recordings should peak at yellow / orange.

### *Capture the Project*

With recording levels set, record the project.

### *Sample the Recording*

- Monitor playback volume using the Playback Level LED. Best practice is for raw audio to hit yellow/orange and finished audio to hit red but never exceed the maximum of 0.
- Use the Zoom In / Zoom Out icons (magnifying glass) to fine tune a selection. Helpful when selecting recorded but blank audio for deletion.
- Use the Mute / Solo buttons when working with multiple Tracks and you need to focus on a single track.

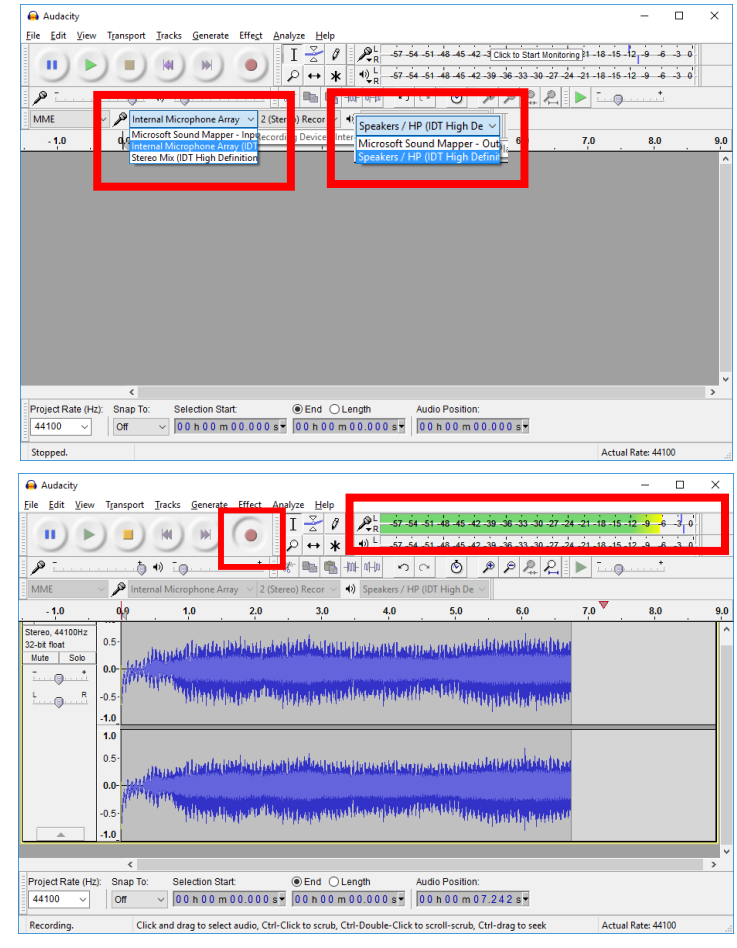

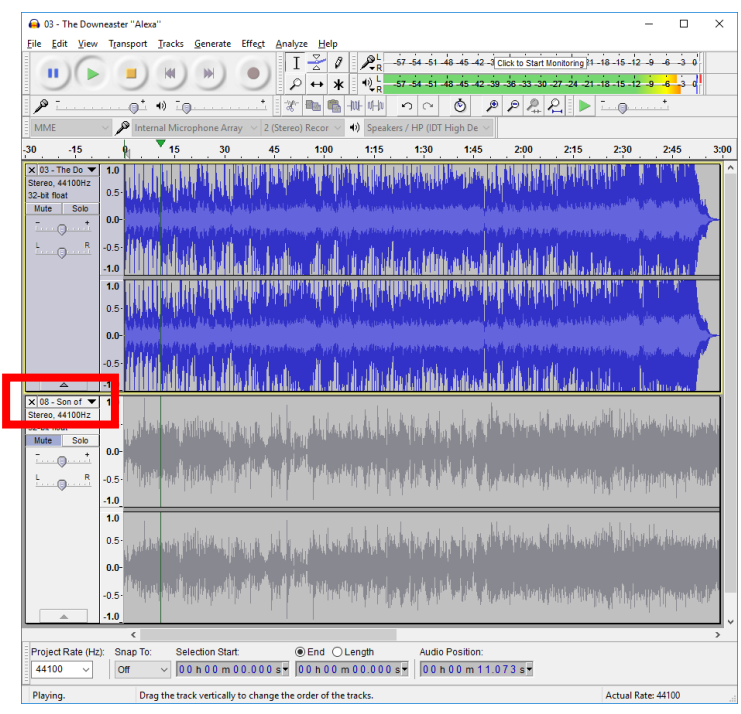

## *Save The Project*

The project file contains no audio information, it contains only the instructions Audacity needs to modify/render the audio.

- Edit the audio
	- o This generally involves trimming excess audio at the beginning and end of the audio (highlight and delete), fade-in, fade-out, and volume/EQ.
- Save the project file in the TlcProjects folder

#### *Render The Project*

- Click File > Export Audio
- Export the finished audio to \_TlcProjects
- Choose an appropriate audio file format
	- $\circ$  WAV = large filesize, excellent quality, Windows device only
	- $\circ$  AIFF = large filesize, excellent quality, Apple device only
	- $\circ$  FLAC = medium filesize, excellent quality, fair device compatibility
	- $\circ$  Ogg = medium filesize, excellent quality, fair device compatibility
	- $\circ$  MP3 = small filesize, good quality, excellent device compatibility

### *Popular Effects*

- Amplify to modify volume level
- Fade In / Fade Out
- Equalization to cut/boost bass, mids, and treble
- Normalize to raise overall volume to maximum without clipping
- Limiter to eliminate audio clipping

#### *Amplify*

Load an audio file into Audacity, select a portion of audio, click Effects > Amplify.

 Use the slider to raise/lower the volume. As a general rule, leave Allow Clipping disabled.

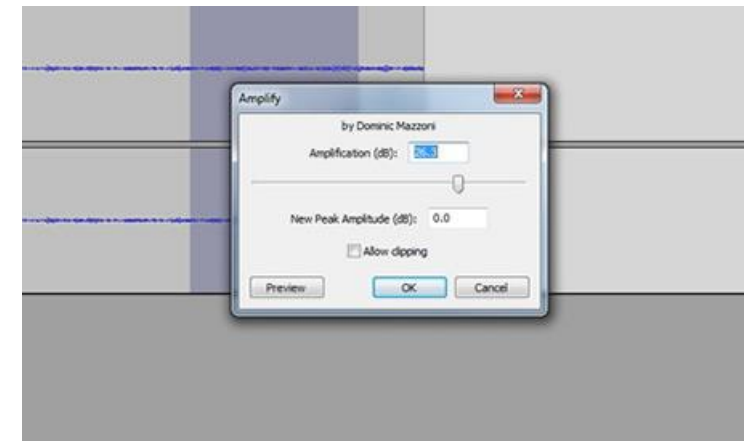

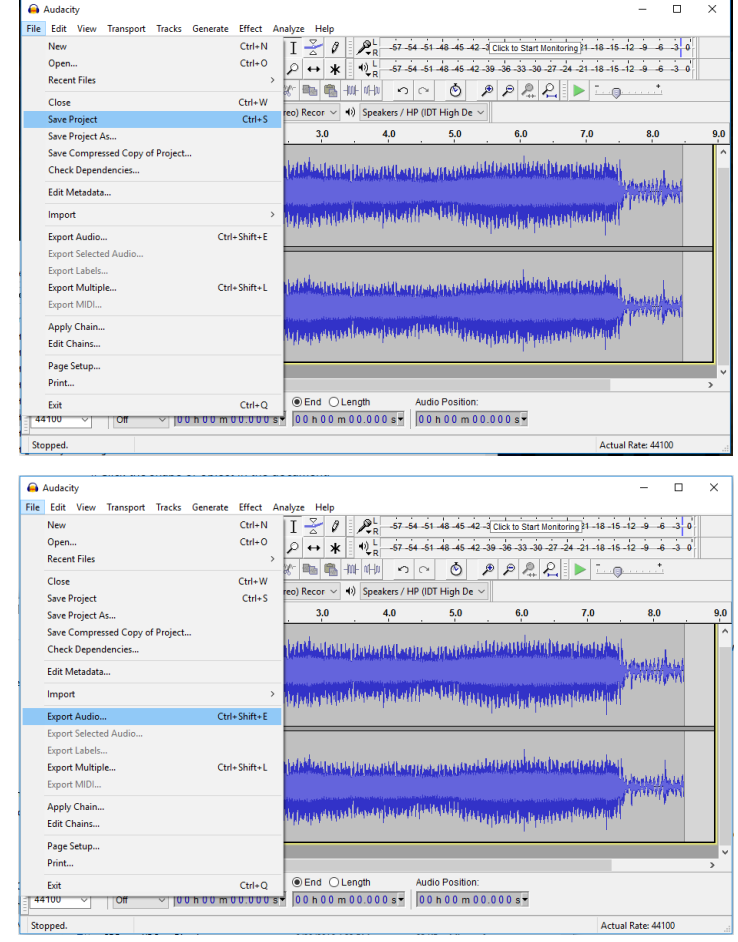

## *Fade In / Fade Out*

- Select the portion of audio to fade out. The amount of audio you select determines the speed of the fade.
- Click Effects > Fade Out

#### *Equalization*

- Select the portion of audio to equalize
- Click Effects > Equalization
- Double-click on the blue line to add a new data point
- Drag the data point up or down
- Add as many data points as you need. The resulting curve represents the amount of cut/boost that will be applied at each frequency.

#### *Normalize*

- Select the portion of audio to normalize
- Default options usually work fine

#### *Limiter*

Use to reduce the dynamic range of audio. Helpful when some sections are loud and others too soft. A limiter allows you to raise the overall volume by reducing the volume of the very loudest sections. Best practice suggests:

- Type = Hard Limit (any portion louder than specified in the Limit To field is reduced in volume)
- Input Gain (Left/Right) = raised just enough that playback volume of the softer portions is sufficient
- Limit To  $= -3$  up to  $-.1$
- Apply Make-up Gain = No

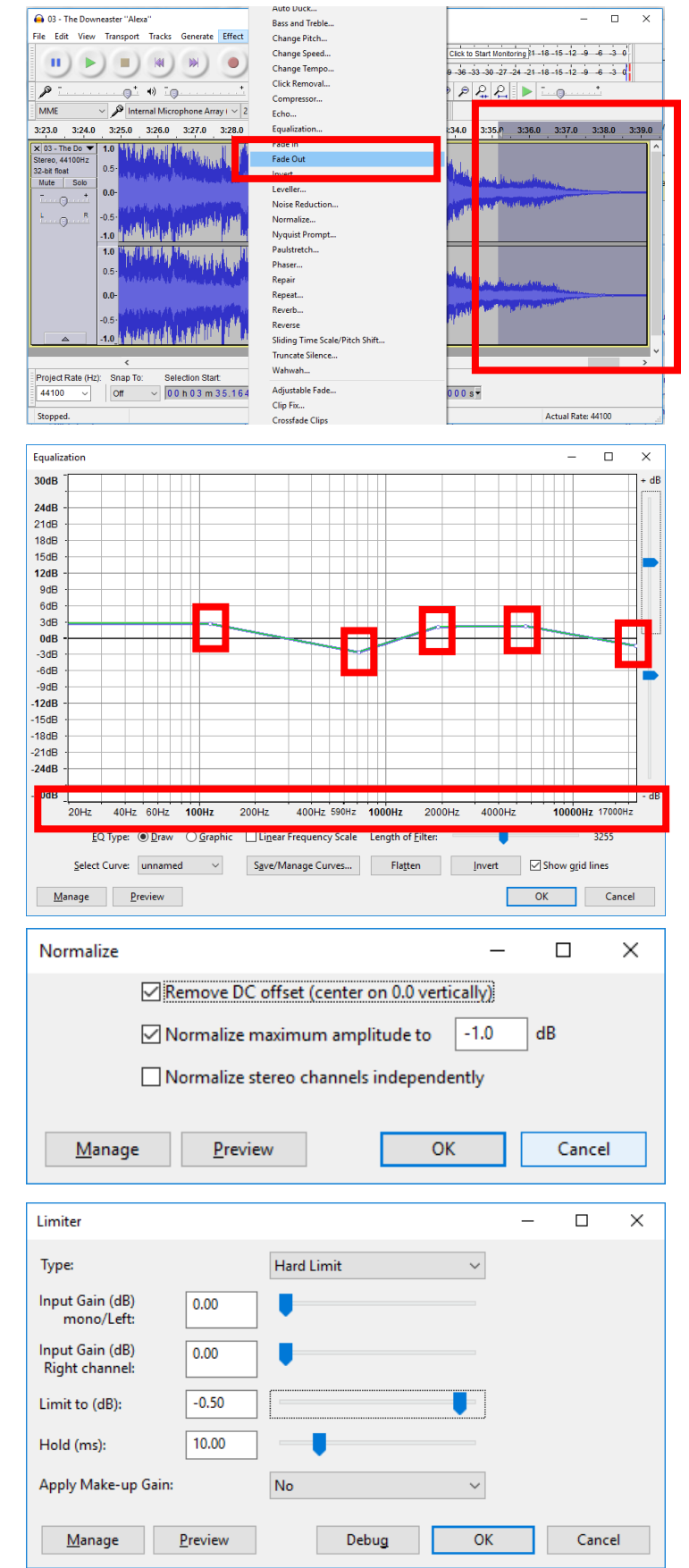